## **FUJITSU Software Infrastructure Manager インストール用ファイルのダウンロード方法**

2021年2月 富士通株式会社

Infrastructure Manager(以降、ISM)のインストール用ファイルは以下の手順でダウンロードすることができます。 ISMのご使用にあたっては、別途ライセンスを購入する必要があります。インストール用ファイルには、ISMを使用するため の権利(ライセンス)は含まれておりませんので、ご注意ください。

- 1. 「FUJITSU Server PRIMERGY ダウンロード」ページにアクセスします。 <http://www.fujitsu.com/jp/products/computing/servers/primergy/downloads/>
- 2. ページ中段にある「ダウンロード検索」ボタンをクリックします。
- 3. 「製品名 Iの欄で、ISM をインストールするサーバ (ISM の仮想マシンイメージを配置するハイパーバイザが動作して いるサーバ)の製品名を選択します。 (型名の選択は任意です)

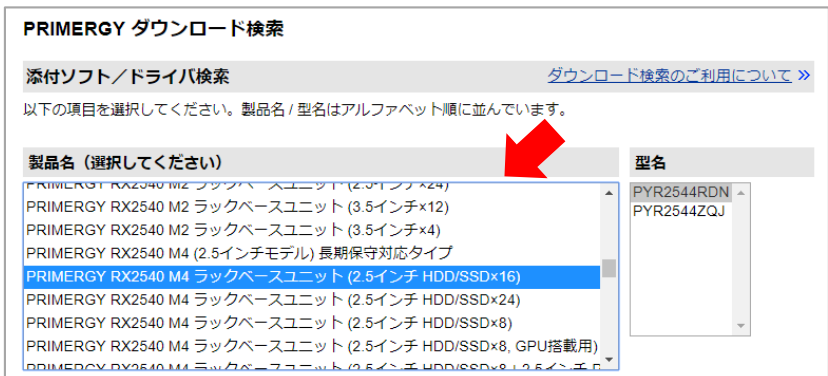

4. 「添付ソフト/ドライバ名称」の欄で、「Infrastructure Manager」と入力します。

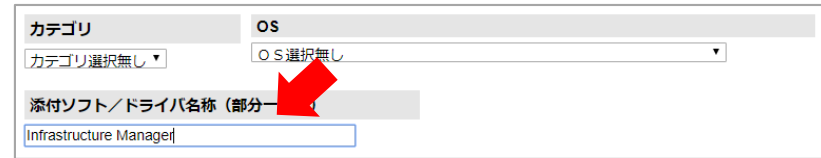

- 5. 「検索開始」ボタンをクリックします。
- 6. 検索結果の画面で、対象の OS(ハイパーバイザ)と ISM のバージョンを確認し、任意のファイルを選択します。
- 7. 表示されるページの記載に従って、ファイルをダウンロードします。